1. 确认后台是否勾选开启对应的通知,如为不可选用状态,需要在微信批量绑定模板ID绑定。 如果是更新后新增的通知,再次去微信批量绑定模板ID保存即可。

## 例,管理员登录通知:

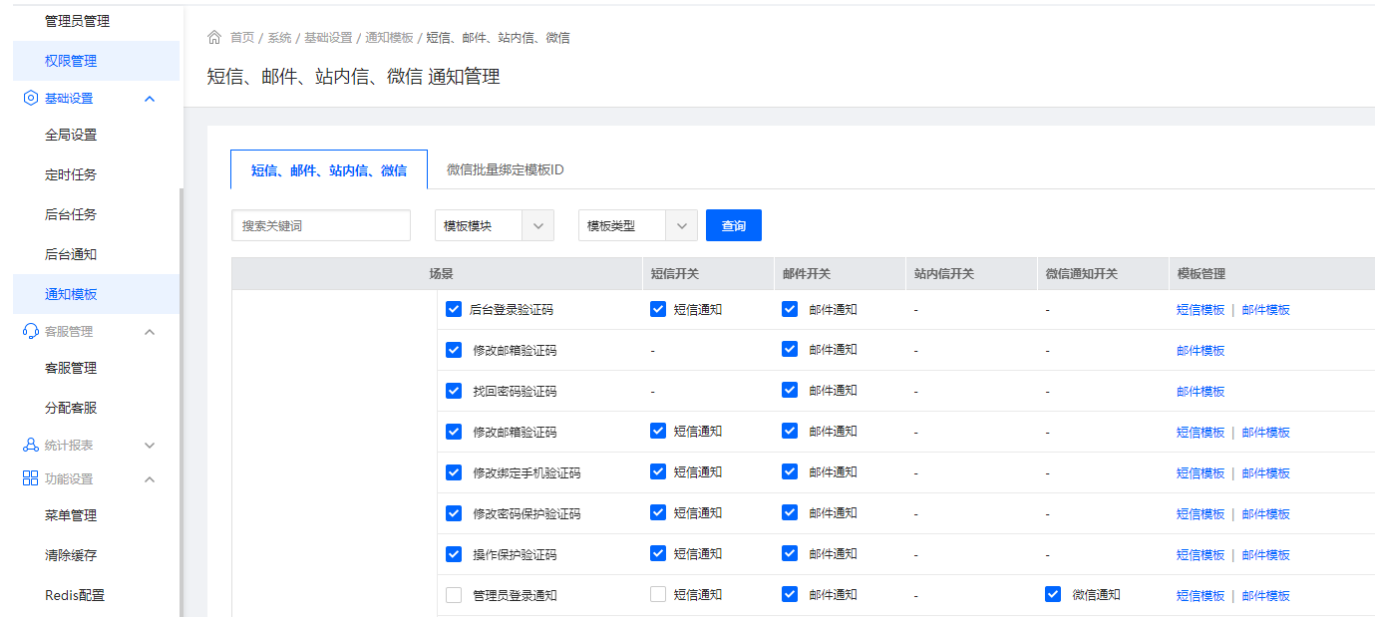

2. 确认通知的对象是否绑定了微信公众号

# 管理员,后台查看:

| 5管理后台                      | 首页  <br>会员 财务   业务 生产  <br>系统<br>站务<br>服务<br>备案<br>a shekara                       |                            |
|----------------------------|------------------------------------------------------------------------------------|----------------------------|
| $\blacksquare$<br>个人中心     | 命 首页 / 个人中心 / 账号管理 / 微信通知 / 微信通知<br>← 微信通知                                         | A 个人信息<br>△ 修改密码<br>□ 登录记录 |
| ◎ 账号管理<br>$\sim$<br>个人信息   | 请使用微信扫描下方二维码并关注公众号, 即可收到微信通知<br>(若您取消关注公众号,将无法接收微信通知消息)                            | → 配置教程<br>4 关于ZKEYS        |
| 修改密码<br>微信通知               | $\qquad \qquad \overline{\qquad \qquad } \quad \circ$<br>$100\%$<br>。<br>云道信 all 全 | 退出登录                       |
| ◎ 安全设置<br>$\wedge$<br>登录记录 | $\times$<br>$\alpha \cdot \alpha \cdot \alpha$                                     |                            |
|                            | $\overline{\mathcal{S}}$                                                           |                            |
|                            | 恭喜您已成功绑定                                                                           |                            |
|                            | 解除绑定                                                                               |                            |

会员,用户中心查看:

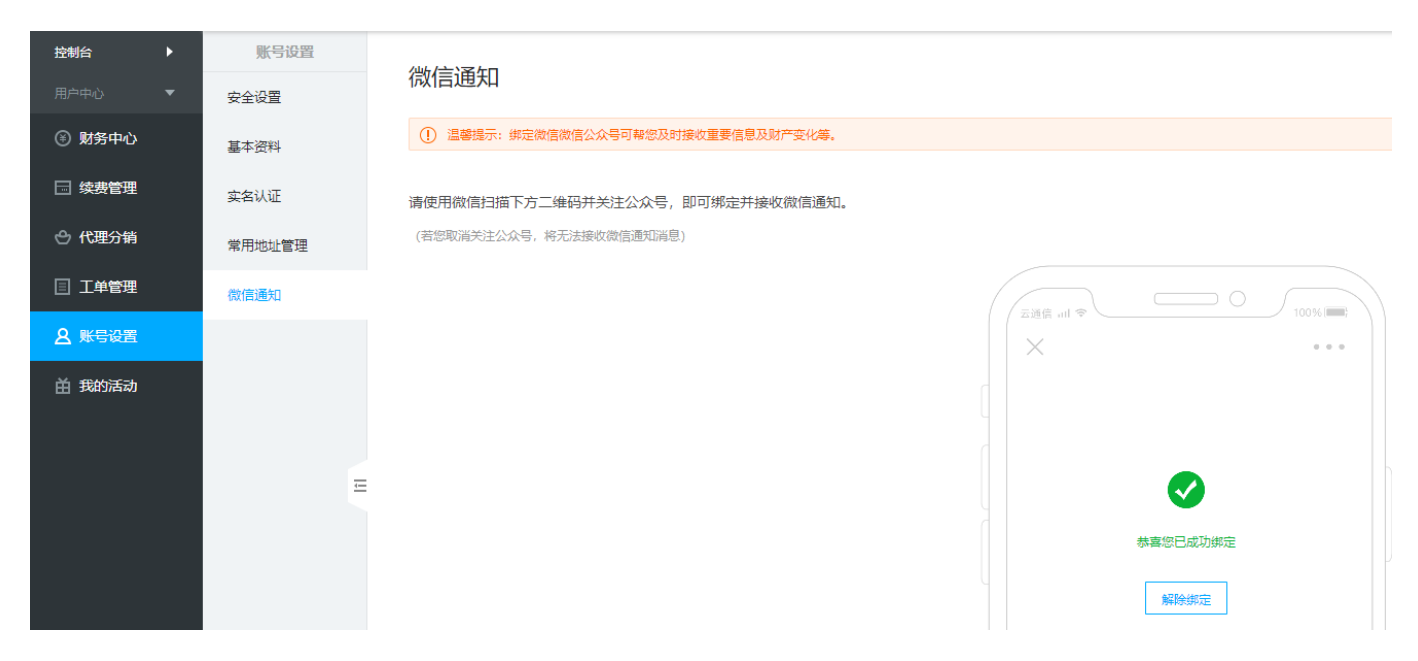

 3. 部分通知是通过计划任务检测某个场景进行触发的,需要检查计划任务是否执行,查看执行 时间。

### 例,工单提醒:

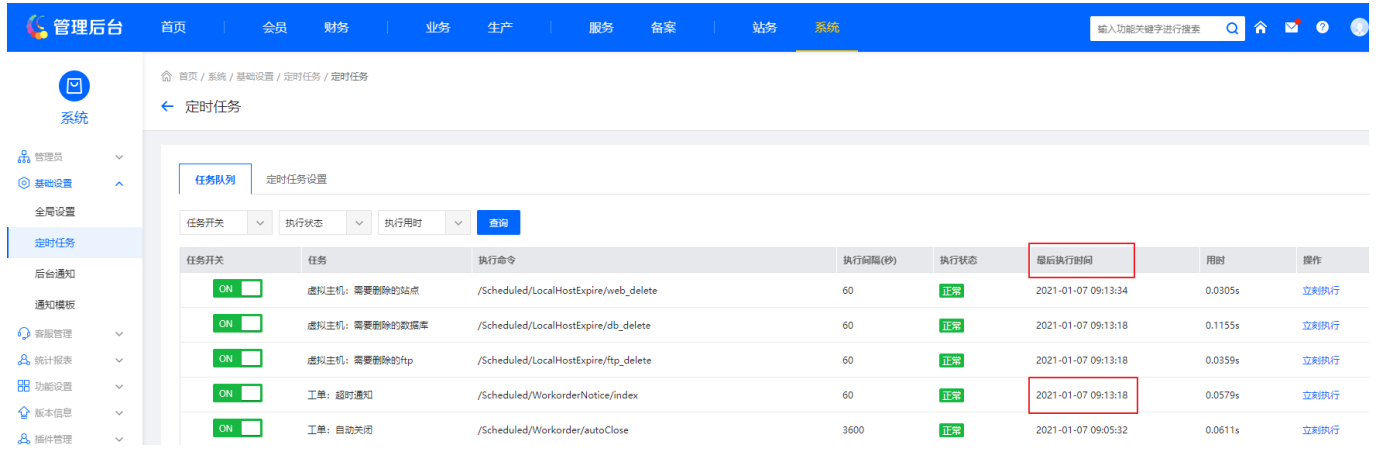

 4. 以上方式均确认无误后,请查看各个模块下的日志,搜索 WECHAT 开头最新时间的的日志, 错误码参考: [文档](https://developers.weixin.qq.com/doc/offiaccount/Getting_Started/Global_Return_Code.html)

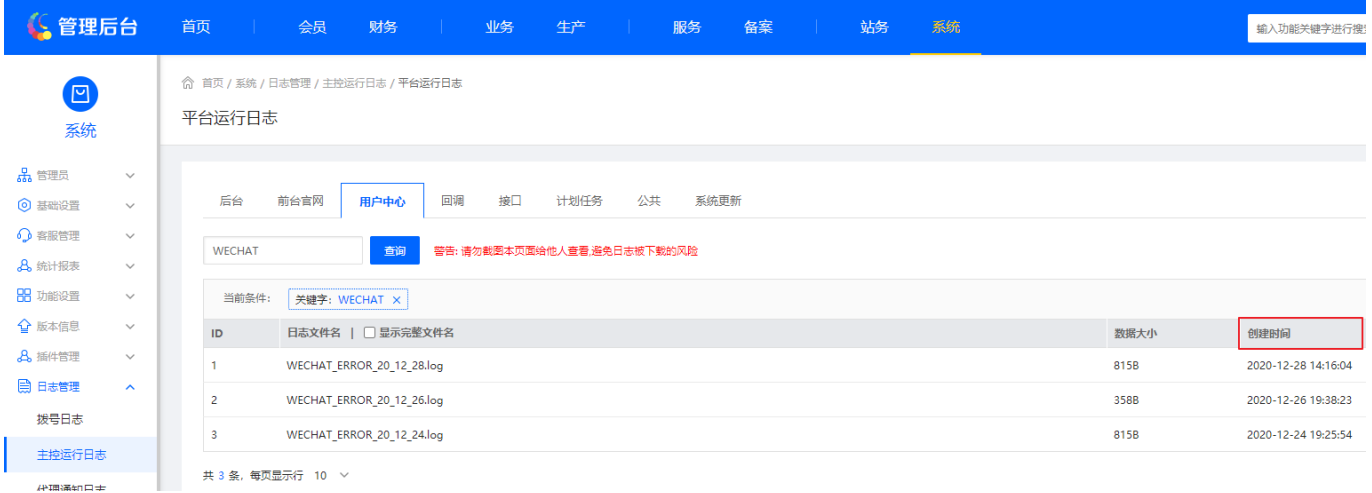

常见错误如下:

## 错误信息 错误说明

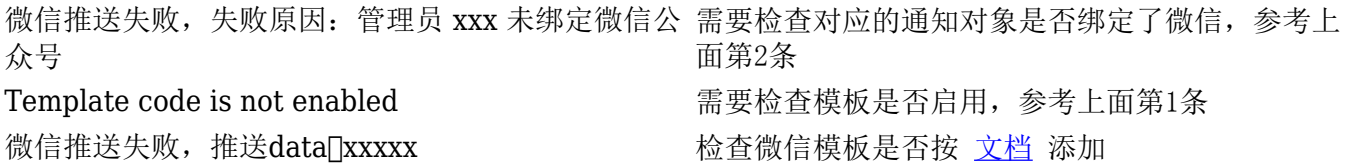